## estpassport Q&A

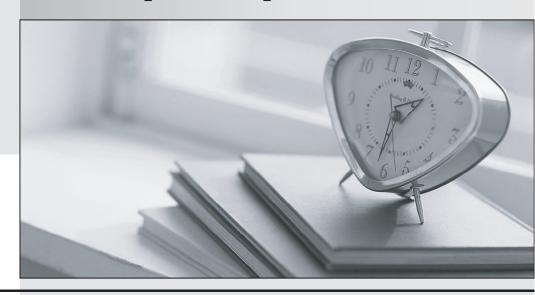

La meilleure qualité le meilleur service

http://www.testpassport.fr Service de mise à jour gratuit pendant un an Exam : 9A0-045

Title : Adobe InDesign CS 2 ACE

Exam

Version: DEMO

| 1. You want content from an InDesign CS2 document in an InDesign CS document. What should you do?                                                                                                    |
|----------------------------------------------------------------------------------------------------|
| A. export it as an InDesign Snippet file                                                                                                    |
| B. export it to an InDesign Interchange File                                                                                                    |
| C. flatten it, and then save as a CS2 document                                                                                                    |
| D. select the content and add it to an InDesign CS2 library Answer: B                                                                                                    |
| 2. While placing a Photoshop file in an InDesign page, you want to specify a particular layer comp to be visible in the page. What must you choose?                                                                                                    |
| A. Layers                                                                                                    |
| B. Use Adobe Dialog                                                                                                    |
| C. Show Import Options                                                                                                    |
| D. Last Document State Answer: C                                                                                                    |
| 3. Which is required to create a Job Definition Format (JDF) file when you are exporting your InDesign document to Adobe PDF?                                                                                                    |
| A. Compatibility must be set to Acrobat 6 (PDF 1.5).                                                                                                    |
| B. Compatibility must be set to Acrobat 7 (PDF 1.6).                                                                                                    |
| C. Acrobat 7 Standard must be installed on your machine.                                                                                                    |
| D. Acrobat 7 Professional must be installed on your machine.  Answer: D                                                                                                    |
| 4. You have created an Illustrator file that uses multiple layers for language versions. You want to selectively display individual language versions from the Illustrator file when it is placed in InDesign. In which format must you save the Illustrator file? |
| A. AI                                                                                                    |
| B. EPS                                                                                                    |
| C. PDF                                                                                                    |

| D. SVG<br>Answer: C                                                                                                    |
|----------------------------------------------------------------------------------------------------|
| 5. Which should you choose to map Microsoft Word styles to your InDesign styles?                                                                                                    |
| A. Preferences                                                                                                    |
| B. Style Options                                                                                                    |
| C. Show Import Options                                                                                                    |
| D. Load Paragraph Styles Answer: C                                                                                                    |
| 6. You are placing a layered PSD file and want to change its active layer comp to a different layer comp as you place the file. Which option in the Place dialog should you select to view the layer comps during the import process? |
| A. Preview                                                                                                    |
| B. Use Adobe Dialog                                                                                                    |
| C. Show Import Options                                                                                                    |
| D. Replace Selected Item Answer: C                                                                                                    |
| 7. Which five file types can you place into an InDesign publication? (Choose five.)                                                                                                    |
| A. RTF files                                                                                                    |
| B. TIFF files                                                                                                    |
| C. EPS files                                                                                                    |
| D. FLA files                                                                                                    |
| E. Quark Xpress 4 files                                                                                                    |
| F. Adobe PageMaker 7 files                                                                                                    |
| G. Adobe Photoshop PDF files with spot colors                                                                                                    |
| H. Adobe Photoshop PSD files with spot colors Answer: ABCGH                                                                                                    |

- 8. Which is the result of double-clicking on the name of a graphic in the Links palette?
- A. The Update Link is activated.
- B. You can rename the graphic file.
- C. You can edit the original graphic.
- D. The Link Information dialog appears.

Answer: D

- 9. You have copied a table from a Microsoft Excel spreadsheet. You want a formatted table to be created when you paste into your InDesign document. Which setting should you choose?
- A. Text Only from the Paste section of the Type tab in the Preferences dialog box
- B. All Information from the Paste section of the Type tab in the Preferences dialog box
- C. Unformatted Table from the Formatting section of the Microsoft Excel Import Options dialog box
- D. Unformatted Tabbed Text from the Formatting section of the Microsoft Excel Import Options dialog box Answer: B
- 10. Which should you use to designate a text inset of 4 points from the top of a table cell and 3 points from the bottom?
- A. Table > Cell Options > Text
- B. Table > Table Options > Table Setup
- C. Table > Cell Options > Strokes and Fills
- D. Table > Cell Options > Rows and Columns

Answer: A

- 11. A table is continued across two frames on facing pages in an InDesign document. In the second of the two frames, you unsuccessfully attempt to edit the fill color of a table row. What is a possible reason you are unable to edit the fill color of the row?
- A. The row is a header row.
- B. The row consists of merged cells.
- C. The row contains horizontally split cells.

| D. The row is continued from the previous page. Answer: A                                                                                                    |
|----------------------------------------------------------------------------------------------------|
| 12. You select and cut a column from an existing table. You want to replace the contents of another column with the information you cut. You select the column you want to replace. Which should you choose? |
| A. Edit > Paste                                                                                                    |
| B. Edit > Paste Into                                                                                                    |
| C. Table > Merge Cells                                                                                                    |
| D. Table > Insert > Column Answer: A                                                                                                    |
| 13. What should you do if one cell in an InDesign table contains overset text?                                                                                                    |
| A. set the Text Kerning to Optical                                                                                                    |
| B. set Vertical Justification to Top                                                                                                    |
| C. set the Row Height option to At Least                                                                                                    |
| D. set the First Baseline offset to Cap Height<br>Answer: C                                                                                                    |
| 14. When would a font NOT be included when InDesign packages the job?                                                                                                    |
| A. when the font is a CJK font                                                                                                    |
| B. when the font is a TrueType font                                                                                                    |
| C. when the font is an OpenType font                                                                                                    |
| D. when the font's screen font is missing Answer: A                                                                                                    |
| 15. You are unable to specify a particular page of a document to print in the Print dialog box. What is a possible reason for this?                                                                          |
| A. You selected Spreads.                                                                                                    |
| B. You selected Print Blank Pages.                                                                                                    |

C. You selected Print Master Pages.

D. You selected Sequence > All Pages.

Answer: C

16. You have a one page document with document control data in the slug area outside your bleed. You want to print this data. What should you do?

A. choose Print Non-printing Objects from the General section of the Print dialog box

B. In the Print dialog box, in the Marks and Bleed screen, you check Page Information.

C. In the Print dialog box, in the Marks and Bleed screen, you check Include Slug Area.

D. In the Print dialog, in the Marks and Bleed screen, you increase the Bleed to include the slug area. Answer: C

17. When you look at the Pages palette, you notice that a spread requires flattening because of a transparency setting in an object of the spread. You want to determine which object or objects on the spread are triggering the need for

Transparency Flattening. Which setting in the Flattener Preview palette do you use to see which objects in a spread are triggering the need for flattening?

A. Affected Graphics

B. Transparent Objects

C. All Affected Graphics

D. Rasterized Complex Regions

Answer: B

18. Which will cause InDesign's Preflight to flag a problem with a file?

A. lack of bleeds

B. incorrect page margins

C. the use of TrueType fonts

D. the use of an incorrect color model

Answer: D

19. Which setting in the Separations Preview palette allows you to view the difference between elements filled with a rich black (C60-M40-Y40-K100) and those filled with 100K?

A. Ink Limit

- B. Ink Manager
- C. Separations Off
- D. Desaturate Black

Answer: A

- 20. You want all new shape objects that you draw in the current document to have a fill of None and a stroke of Red. What should you do?
- A. close all documents and set the stroke and fill colors
- B. create a new document and set the stroke and fill colors
- C. with the document open, draw an object and set the stroke and fill color
- D. with the document open, deselect all objects and set the stroke and fill colors Answer: D

This document was created with Win2PDF available at <a href="http://www.win2pdf.com">http://www.win2pdf.com</a>. The unregistered version of Win2PDF is for evaluation or non-commercial use only. This page will not be added after purchasing Win2PDF.